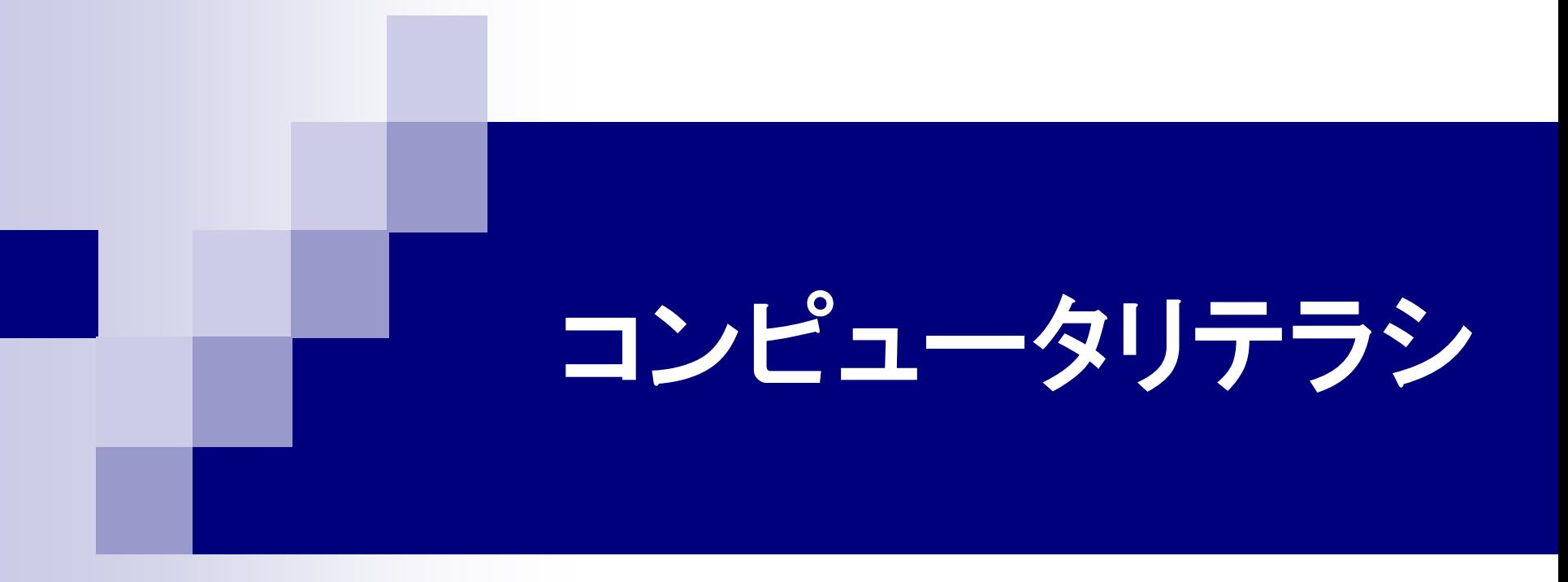

### 第10回 表計算ソフト(3) 2015年6月17日

# 1.今日の内容

### **Microsoft Excel** 関数

複雑な数式の作成

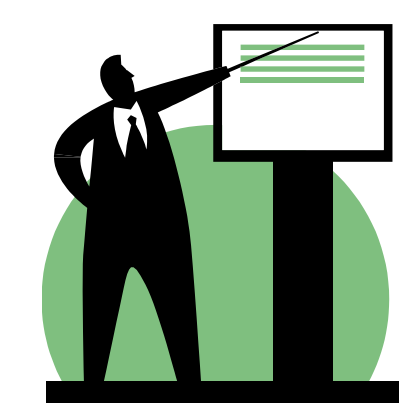

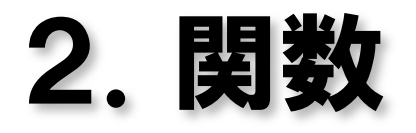

#### 関数

#### 数値やセル番号、文字列などを与えて特定の計算を 行い、計算結果を返す。

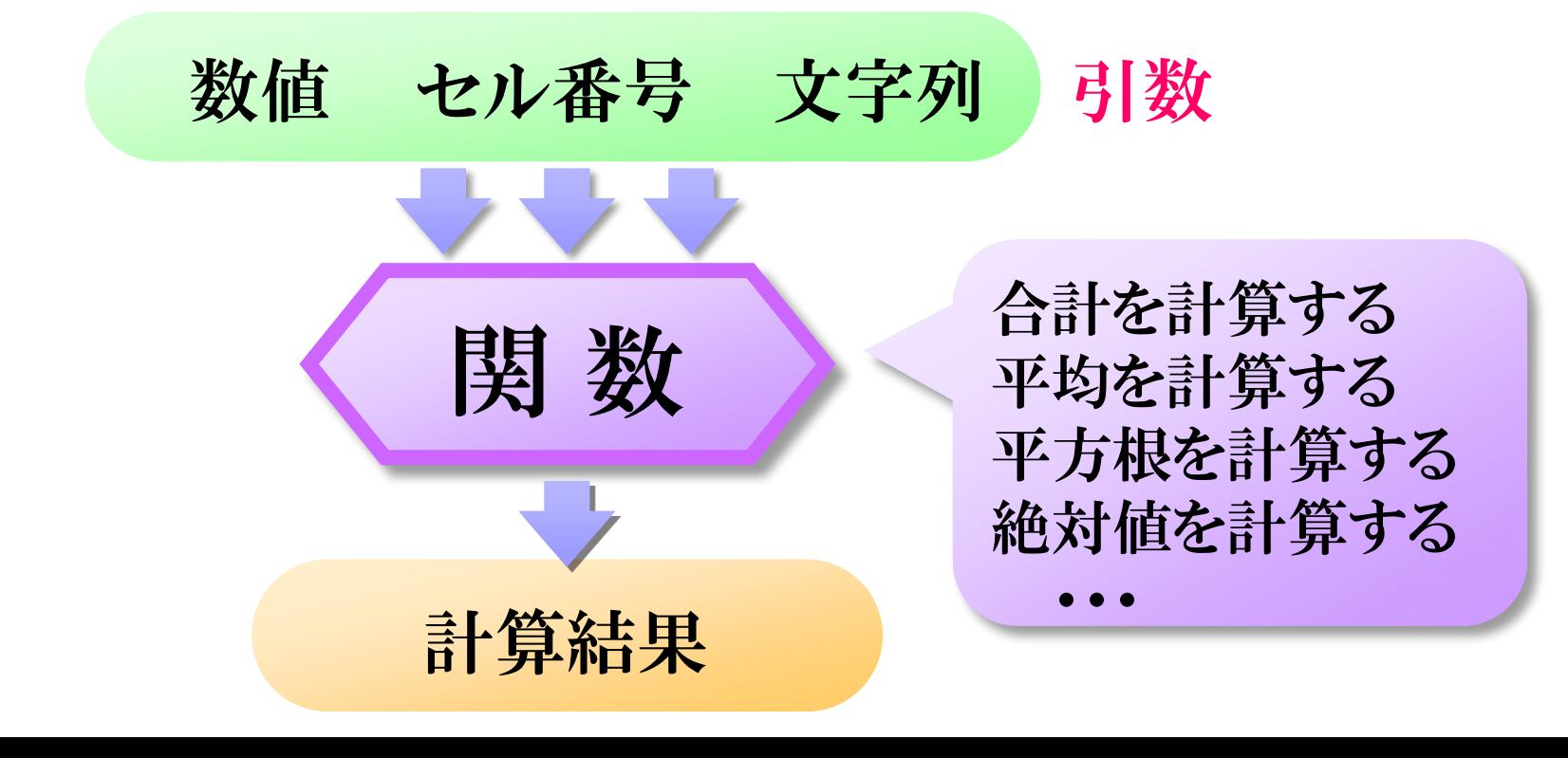

3.関数を使った数式 関数名(引数,引数,・・・)

#### セルA1からA5までの数値の平均値を計算するとき

### 関数を使わない場合  $=(A1+A2+A3+A4+A5)/5$

 $=$  AVERAGE(A1:A5) 関数を使う場合(AVERAGE関数)

## 4.関数の種類

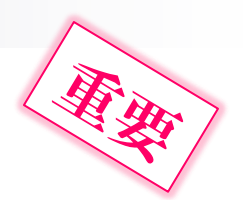

#### ■ 統計関数 平均 AVERAGE()、分散 VAR()、最大値 MAX()、 最小値 MIN()、標準偏差 STDEV()など

#### ■ 数学関数・三角関数 合計 SUM( )、絶対値 ABS( )、平方根 SQRT( )、 自然対数 LN( )、sin関数 SIN( )、cos関数 COS( ) など

#### ■ 文字列操作関数

文字数を数える LEN( )、文字列の左端から指定した文字 数だけ取り出す LEFT( )、 大文字に変換する UPPER( ) など

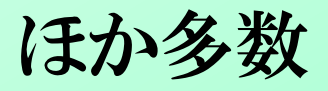

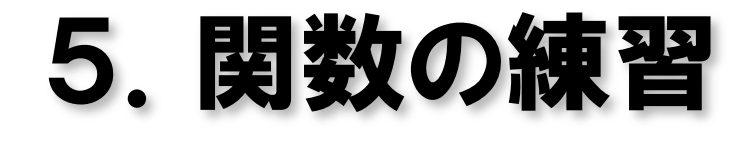

#### ■ プリント 111ページ

## 6.条件判定

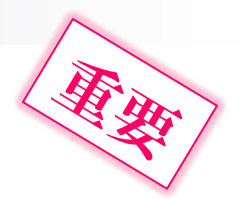

#### 条件判定により、2つの値のうちどちらかを選ぶ。

■ 12歳以上ならば大人運賃240円、そうでなければ子供運賃120円。 ■ 8月ならば宿泊料金シーズン価格14000円、そうでなければ9000円。 ■ 得点が60点以上ならば 「合格」判定、そうでなければ「不合格」判定。

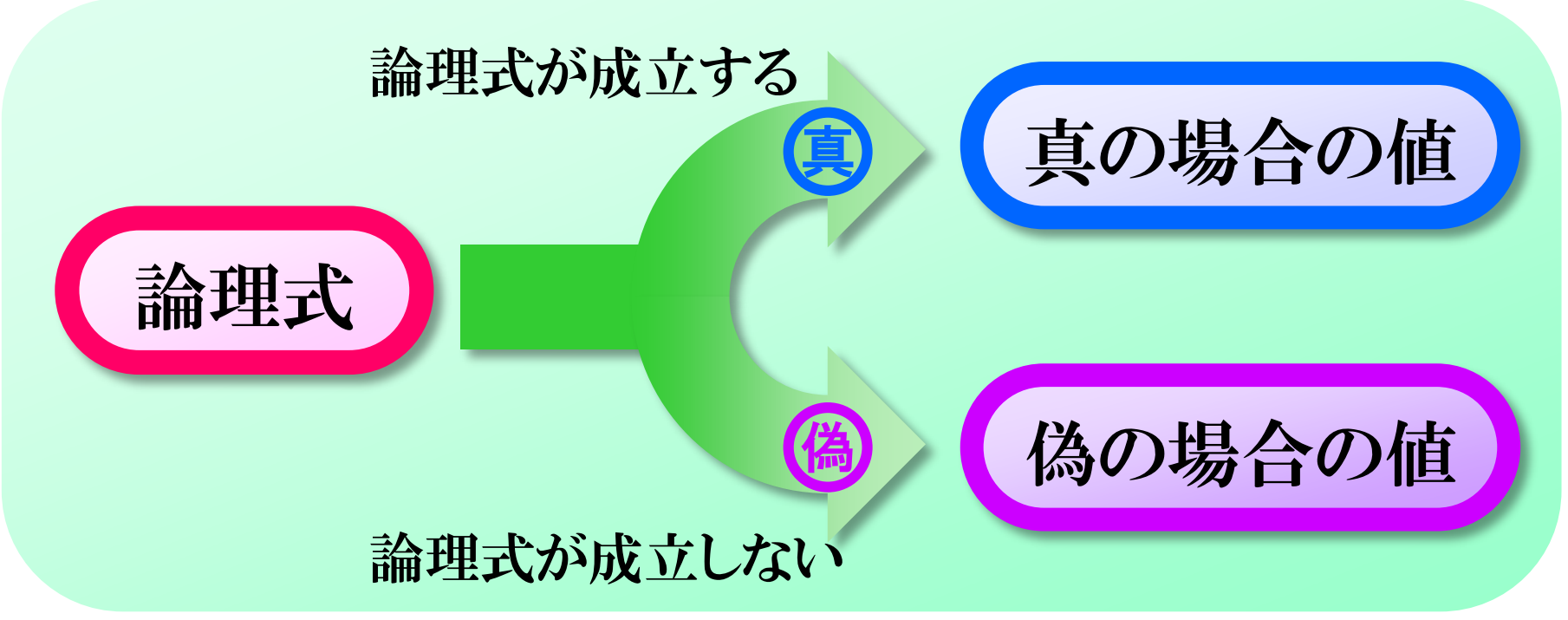

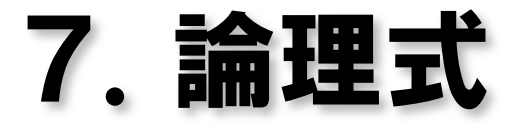

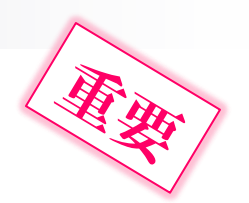

#### 不等号を用いて表した数式

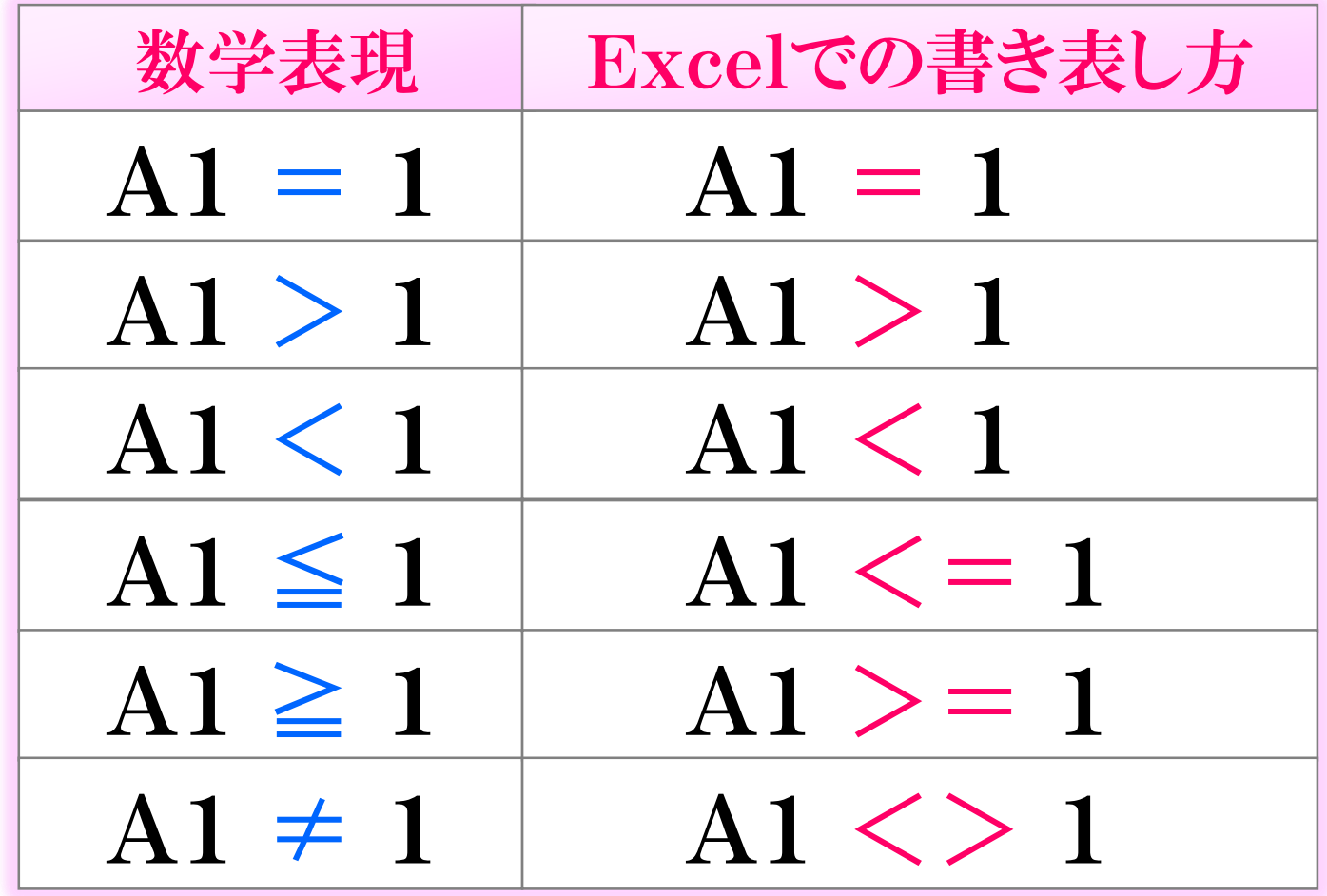

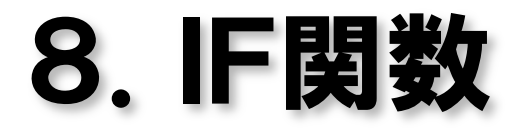

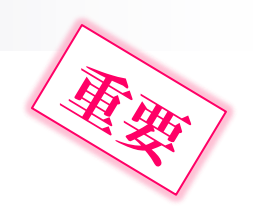

### IF(論理式, 真の場合の値, 偽の場合の値)

- 12歳以上ならば大人運賃240円、そうでなければ子供運賃120円。 セルA1に年齢が入力されているとする。
	- $=$ IF(A1>=12, 240, 120)
- 8月ならば宿泊料金シーズン価格14000円、そうでなければ9000円。 セルA2に宿泊月が入力されているとする。  $=$ IF(A2=8, 14000, 9000)

■ 得点が60点以上ならば 「合格」判定、そうでなければ「不合格」判定。 セルA3に得点が入力されているとする。 =IF(A3>=60,"合格","不合格")

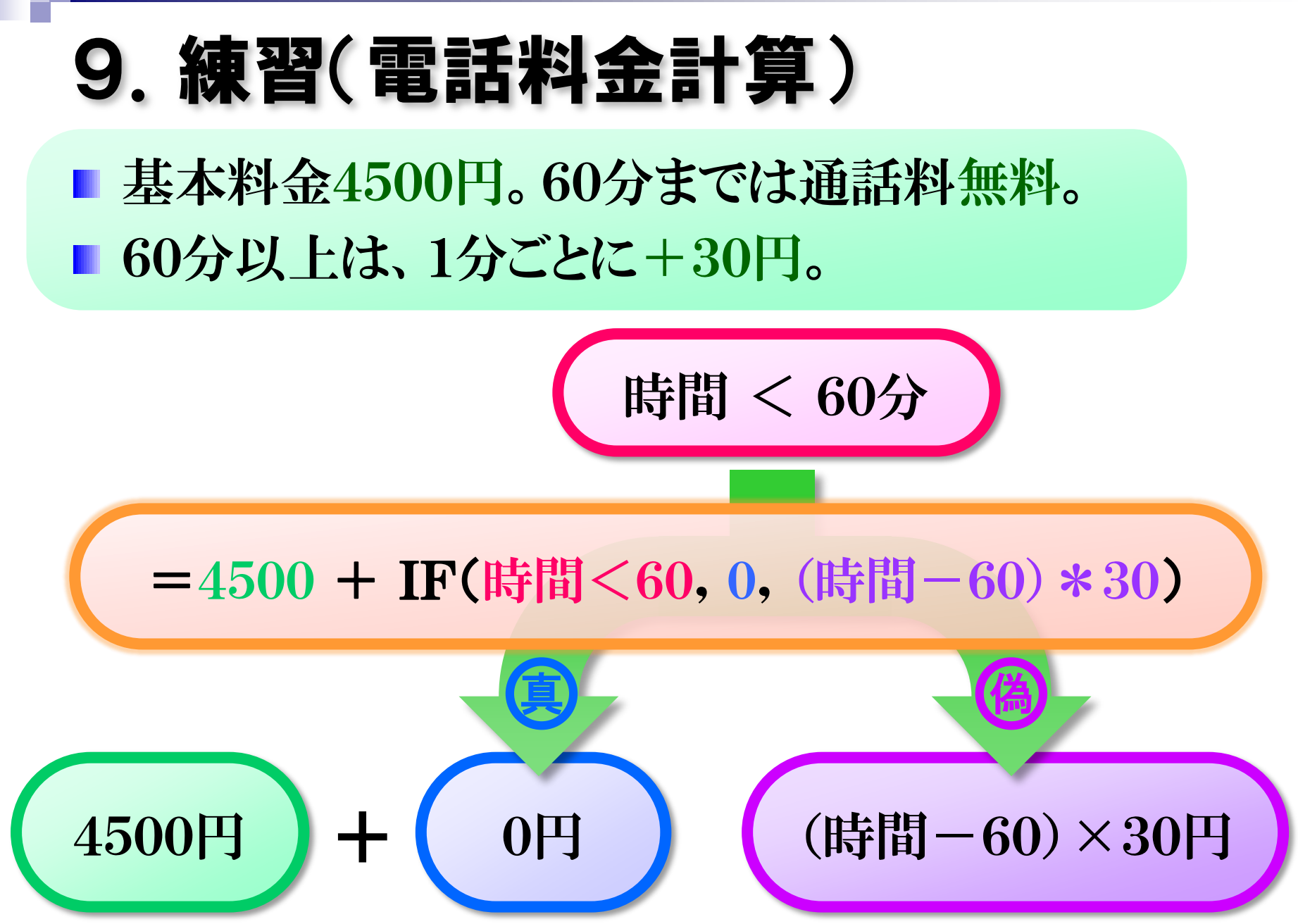

## 10.次回の講義内容

■ ホームページのしくみ

**■ HTMLによるホームページの作成** 

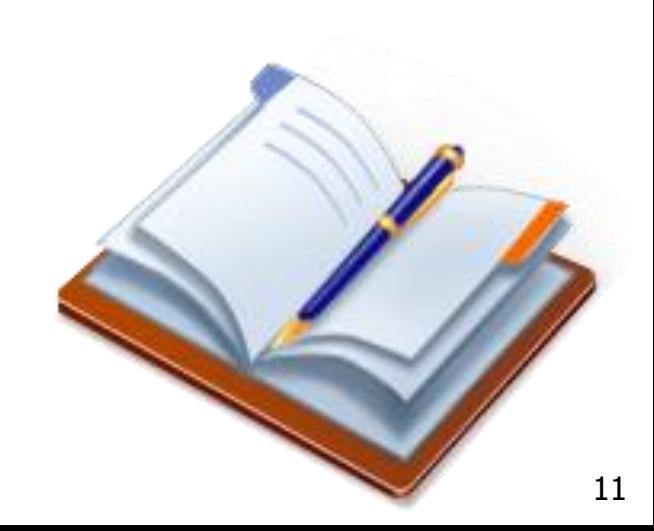